## Connecting the COOLPIX885/775 to a Computer

The TRANSFER button on the COOLPIX885/775 can be used to transfer images to the computer or upload them to a Nikon Online Photo Album such as NikonNet (USA-based service) or NikonFotoShare (European-based service) where available. This section outlines the transfer process, from installation of the necessary software to transferring images using the TRANSFER button.

## Step I—Install software

Install the software necessary for transferring images from the camera memory card to the computer, or for uploading them to a Nikon Online Photo Album.

For further details, refer to the Installation Guide.

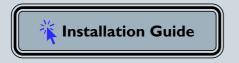

## Step 2—Register the camera with Windows

Windows users must "register" the camera with the Windows computer operating system before images can be transferred to the computer or for uploading them to a Nikon Online Photo Album. For further details, refer to **Device Registration**.

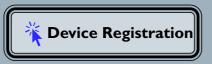

## **Step 3—Transferring images**

Press the TRANSFER button on the back of the camera to transfer images to the computer, or upload them to a Nikon Online Photo Album.

For further details, refer to the *Transferring images using the Transfer Button*.

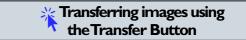